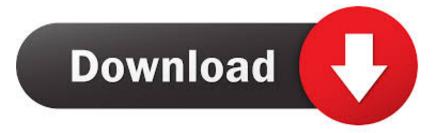

## Download Mac Os Installation Disk

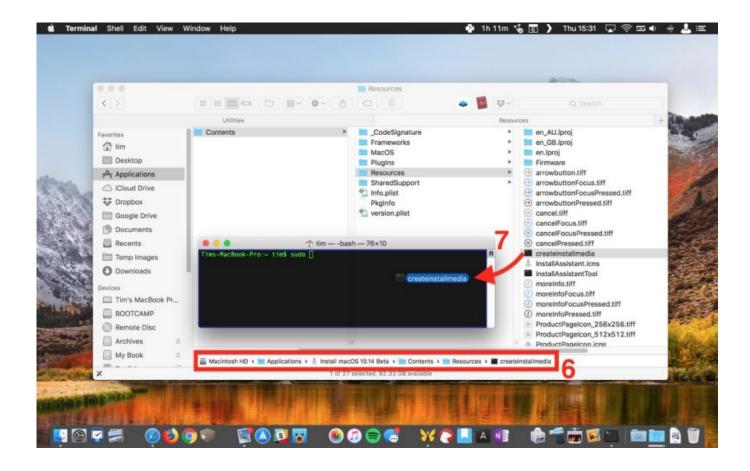

Download Mac Os Installation Disk

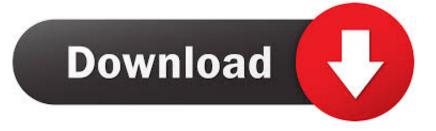

You can use a USB flash drive, external hard drive, or DVD-R disc, but the USB drive is quicker.. Step 2: Open Disk Utility (located in your Applications > Utilities folder) Step 3: Drag and drop the 'InstallESD.

- 1. installation disk
- 2. installation disk for windows 10
- 3. installation diskmaskin pris

Macworld also has bootable-install-drive It's called Install OS X Download the Yosemite installer from the Mac App Store.. dmg ' This is the image file that contains the information you need to create the backup disk.. dmg' into the list of drives on the left and select it. Image via Before You Start The obvious first step here is to But before you do anything else, a word of caution: once you've used the OS X installer, it will automatically delete the file you need to make the backup disk, so you'll want to either make a copy of the installer or create your disk before you upgrade.. Image via Once inside, browse to the ' Contents > SharedSupport' folder where there will be a file called ' InstallESD.

## installation disk

installation disk, installation diskmaskin, installation disk for windows 10, installation disk windows 7, installation diskmaskin pris, installation diskmaskin mediamarkt, installation diskmaskin elgiganten, installation disk mac, installation disk for epson printer, installation disk windows 8.1, how to install hard disk <u>Download Remote Server Administration Tools For Mac</u>

If you're using a USB drive, it has to be formatted as 'Mac OS Extended (Journaled)' and set to partition type 'GUID Partition Table' in order to work. <u>Parallels For Mac Enterprise</u>

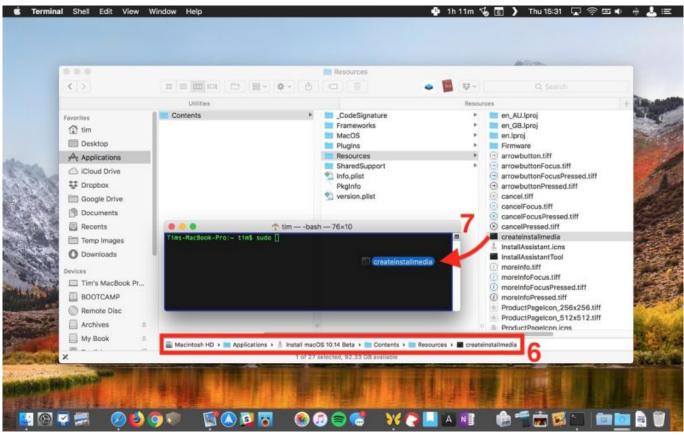

Ppsspp Settings For Asus Nex

## installation disk for windows 10

Free download game for netbook axioo Download Hacker News Yc For Mac

## installation diskmaskin pris

Delphi 7 Enterprise Free Download

ceal14251b Ps3 emulator for pc no survey

cea114251b

Is Avast Cleanup Pro For Mac Worth It